## Features

- HDL MD0403.432, 4 channel 3A Dimmer, supports AC240V and AC110V power input. It has 2 output channels, each channel has a bypass button for manual control. There is a fuse protection for each channel, the Dimmer will be protected in case of short circuit. LED indicator will show you which channel has short circuit.
- Up to 4 separate Areas and max 12 scenes for each area
- Up to 6 sequences and each sequence has 12 steps
- 4 Dimming curves, the dimming accuracy is 512 step
- Low, high, max threshold for each channel
- Bypass button for manual control available for each channel
- It is optional setting of choosing a designated scene or back to previous scene when power on again after power off
- Short circuit and over heat protection
- Max 3A of each channel, 6A fuse of each channel for protection  $(AR)$
- Support HDL-Bus Pro online upgrading and Easy program mode

# Important Notes

- Bus cable- HDL Bus/KNX Cable, 0.8mm Single Core Copper cable
- Bus Connection Series connection (hand by hand)
- AC power make sure input AC voltage match with setting in dimmer module
- Connect checking–Check all connection after installation
- Output Channel Maximum current of each channel is 3A
- Fuse The replace fuse of the broken one must be the same type (aR type)
- Load type Incandescent light, halogen, LED Light etc The load must be suitable for leading edge dimming
- Assure the working temperature of the Dimmer less than 50 ℃

## Installation step

- 35mm Din Rail Installation, inside DB Box
- Make remark for each output connection cable
- Check if there is any short circuit in output connection cable
- Connect the load cable and HDL Bus cable
- Check the HDL Bus connection, avoid any mistake
- Isolate the high voltage and low voltage cable

### Installation Steps

- Working Voltage: DC15~30V
- Power Consumption : 28mA@DC 24V
- Output channel : 4CH/3A
- Fuse: 6A aR type
- TRIAC: 16A TRIAC, Minimum Load 30w
- Dimming curves: Linear, 1.5 exponent, 2.0 exponent, 3.0 exponent
- Dimension:144mm×90mm×66mm
- Certification: CE
- Protection Degree: IP20
- Working Temperature: 0~45℃
- Working relative Humidity: 20%~90%
- Storage Temperature: -40℃~+55℃
- Storage relative Humidity: 10%~93%

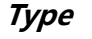

HDL-MD0403.432

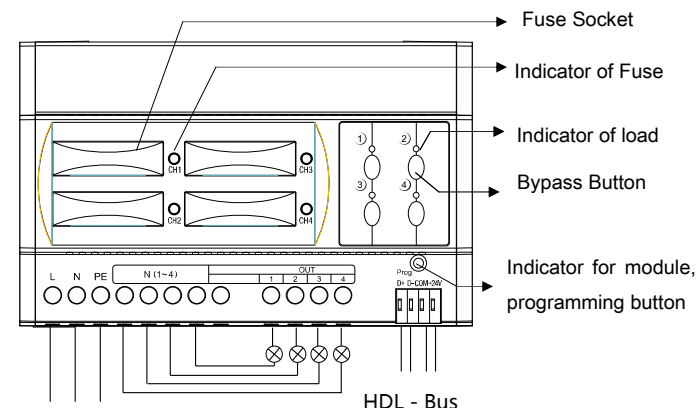

#### AC240V/110V Power Input

Indicator for module and easy program mode

Indicator: Flicker when the module is working fine. Keep pressing the indicator for 3 seconds, it turns to red color, then it is read and the address of the module can be modified in the HDL Bus Pro set up software.

Steps for easy program mode:

- 1、Keep pressing the module indicator for 20S, all output channel will be turned off automatically, LED indicator is flickering fast.
- 2、Pressing the 9、10 button of DLP switch together– Enter programming mode.
- 3、Turn on the channel which need to program by using the bypass button
- 4、Choose a button which to be used to control the channel which selected in step 3.
- 5、Press the Indicator again, finish the programming. This function is to be used with the new generation DLP.

## HDL-Bus Definition for cable

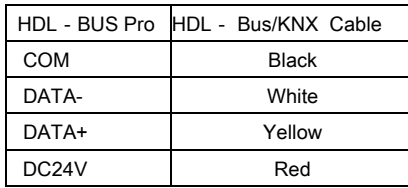

Safety Attention

- Fuse must be aR type, and current not more than 6A
- Turn off the power of Dimmer when replace Fuse
- (PE) should be connected
- Assure working temperature of the Dimmer less than 50 ℃
- Current in each channel should less than 3A
- Screw down strength is less than 0.4Nm
- Power cable: AC in:  $2.5$ mm<sup>2</sup> ~4mm<sup>2</sup>, load:  $1.5$ mm<sup>2</sup> ~2.5mm<sup>2</sup>
- Installation Position: Distribution Box (DB)
- Do not make wrong connection on Bus interface, it will damage the Bus interface this module
- Avoid the rain or water into module, it will damage this devices
- Do not get AC240V voltage into Bus wire, it will damage all of devices in system
- Assure a good ventilation circumstances
- Rain, liquid, and aggressive gas are not allowed to close to it